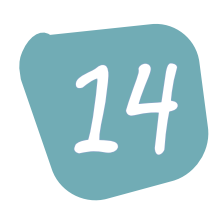

# Helligkeitssensor – "Wieder- $14$  hole-bis-Schleife" (*n*Wieder

## **Darum geht's**

Über das LED-Display kann der Calliope messen, wie hell es ist. Den Messwert wandelt er in Zahlen zwischen 0 und 255 um. 0 ist dabei der kleinste Wert. Dieser Wert sagt aus, dass es absolut dunkel ist. 255 ist der größte Wert und bedeutet, dass es ganz hell ist. Mithilfe dieses Sensors kann man verschiedene Programme schreiben, z.B. für eine Taschenlampe, die ab einem bestimmten Wert automatisch angeht.

Zudem ist der Calliope mit einer RGB-LED ausgestattet. Die Abkürzung "RGB" steht für Rot-Grün-Blau. Aus diesen drei Farben lassen sich alle anderen Farben mischen, so wie beispielsweise beim Malen mit Wasserfarben. Mischt man etwa Gelb und Blau, entsteht Grün. Welcher Farbton entsteht, hängt davon ab, wie viel man von der jeweiligen Grundfarbe dazugibt. Im Zusammenhang mit dem Calliope wird die "Menge" der Farbe mithilfe von Zahlen zwischen 0 und 255 angegeben. 0 bedeutet: Nimm nichts von dieser Farbe. 255 bedeutet: Nimm sehr viel von dieser Farbe.

### **Das wird programmiert**

Die Kinder programmieren eine Taschenlampe. Bei einer bestimmten Dunkelheit schaltet sich das LED-Licht automatisch ein. Für die Programmierung benötigen die Kinder die "Während-wahr-" bzw. "Wiederhole-bis-Schleife" ("while-Schleife"). Alles, was innerhalb der Schleife steht, wird so lange wiederholt, bis die Bedingung nicht mehr erfüllt ist. Eingesetzt wird diese Schleife, wenn die Anzahl der Wiederholungen unbekannt ist.

#### **Kompetenzerwartungen**

Die Kinder lernen

- einen weiteren Sensor des Calliope kennen: den Helligkeitssensor.
- die "Während-wahr-" bzw. "Wiederhole-bis-Schleife" ("while-Schleife") anzuwenden.
- das RGB-Licht kennen. Sie verstehen, wie sie verschiedene Farben aus Rot, Grün und Blau mischen können.

#### **Das bereiten Sie vor**

• Kopieren Sie die Programmieranleitung "Die automatische Taschenlampe" für jedes Kind. (S. 95–97)

# Stundenverlauf

### **Einstieg (5 Minuten)**

Lesen Sie folgende Geschichte vor: "Tim ist heute bei seinem besten Freund Paul eingeladen. Sie basteln gerade an einem Dinosaurier, als Paul Tim fragt: "Sag mal, hast du die Schere gesehen? Ich kann sie nirgends finden." Die beiden Freunde suchen überall: Auf dem Fußboden, in der Spielzeugkiste und unter den Büchern. Auch im Schrank und hinter dem Regal schauen Tim und Paul nach, doch dort ist es zu dunkel. "Hast du vielleicht eine Taschenlampe? Ohne kann ich nichts erkennen", meint Tim. "Nein, aber wir können uns ja eine programmieren," antwortet Paul. "Ja? Dann aber eine, die selbstständig das Licht ein- und ausschaltet. Das haben doch schon einige Autos. Bei denen schaltet sich bei Dunkelheit die Beleuchtung auch von selbst an." Besprechen Sie die Geschichte zunächst kurz anhand der folgenden Fragen:

- Gibt es Verständnisfragen?
- Was ist passiert?
- Haben die Kinder eine Vermutung, wie das Programm für eine automatische Taschenlampe aussehen könnte?

Erläuterungen für Lehrer

# 14. Helligkeitssensor — "Wieder $hole-bis-Schleife''$  ("while-Schleife")

### **Arbeitsphase (30 Minuten)**

Teilen Sie die Programmieranleitung "Die automatische Taschenlampe" aus. Lassen Sie die Kinder anschließend – wenn möglich – selbst die Aufgaben lösen. Klären Sie während der Arbeitsphase die Fragen der Schülerinnen und Schüler und/oder unterstützen Sie sie aktiv bei der Durchführung des Projekts.

### **Abschluss/Reflexion (10 Minuten)**

Die Kinder versammeln sich im Sitzkreis. Lassen Sie eines der Kinder das Programm und den dazugehörigen Code vorführen. Wissen die Kinder, welcher Code was bewirkt? Wie müsste man den Code für die Anregungen ganz am Ende der Programmieranleitung abändern?

#### Lösung:

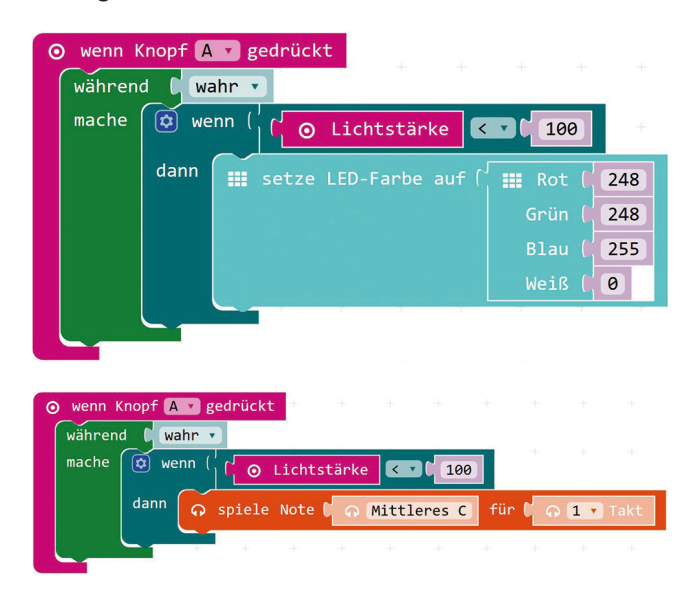

# Die automatische Taschenlampe (1/3)

Diesmal erstellst du einen Code, mit dessen Hilfe dein Calliope zur Taschenlampe wird. Wenn es dunkel wird, schaltet sie sich automatisch ein.

Öffne den Editor "Makecode" und gib deinem neuen Projekt einen Namen (Beispiel: **Taschenlampe).** 

Lösche den Befehl "beim Start".

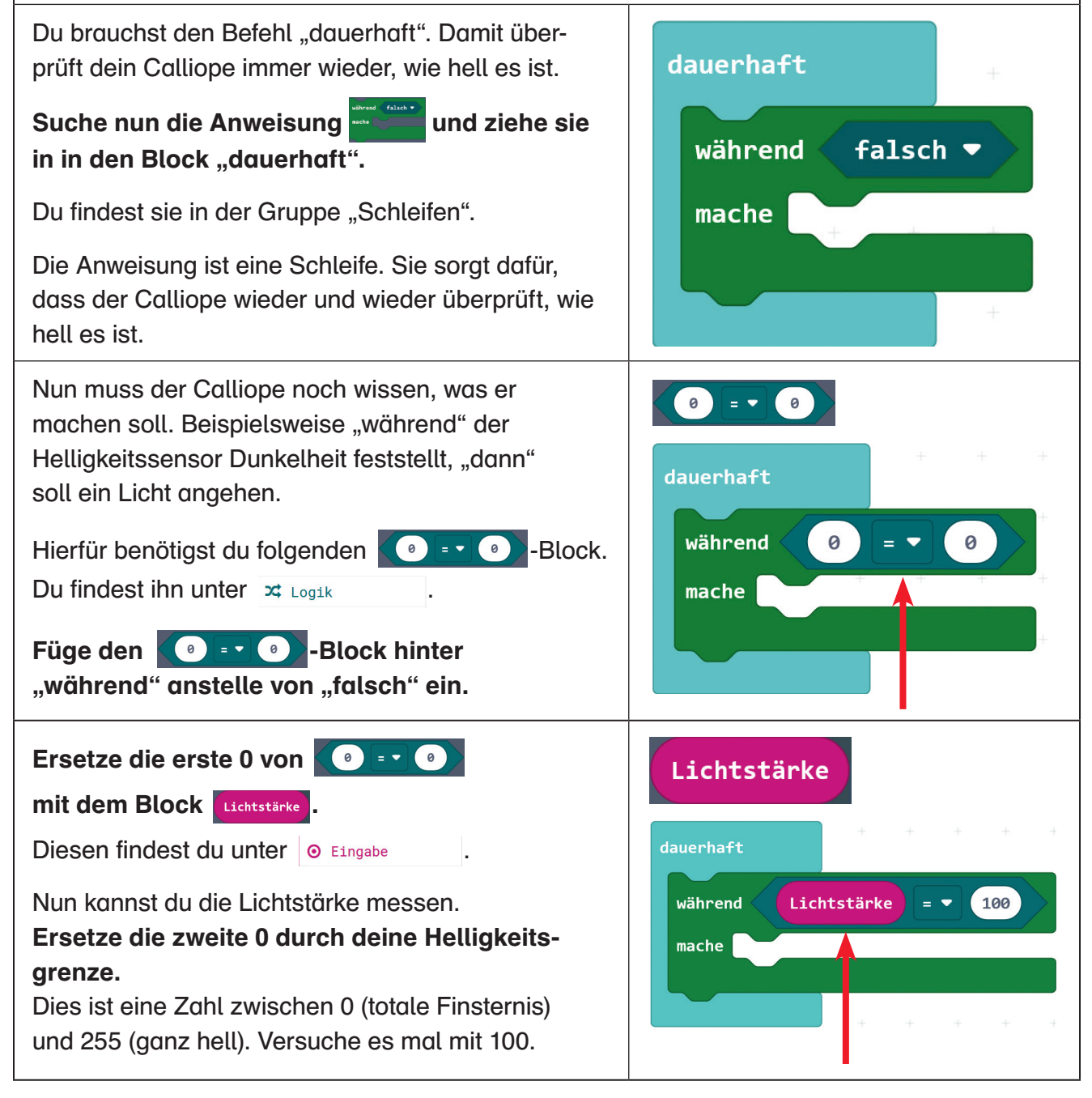

# Die automatische Taschenlampe (2/3)

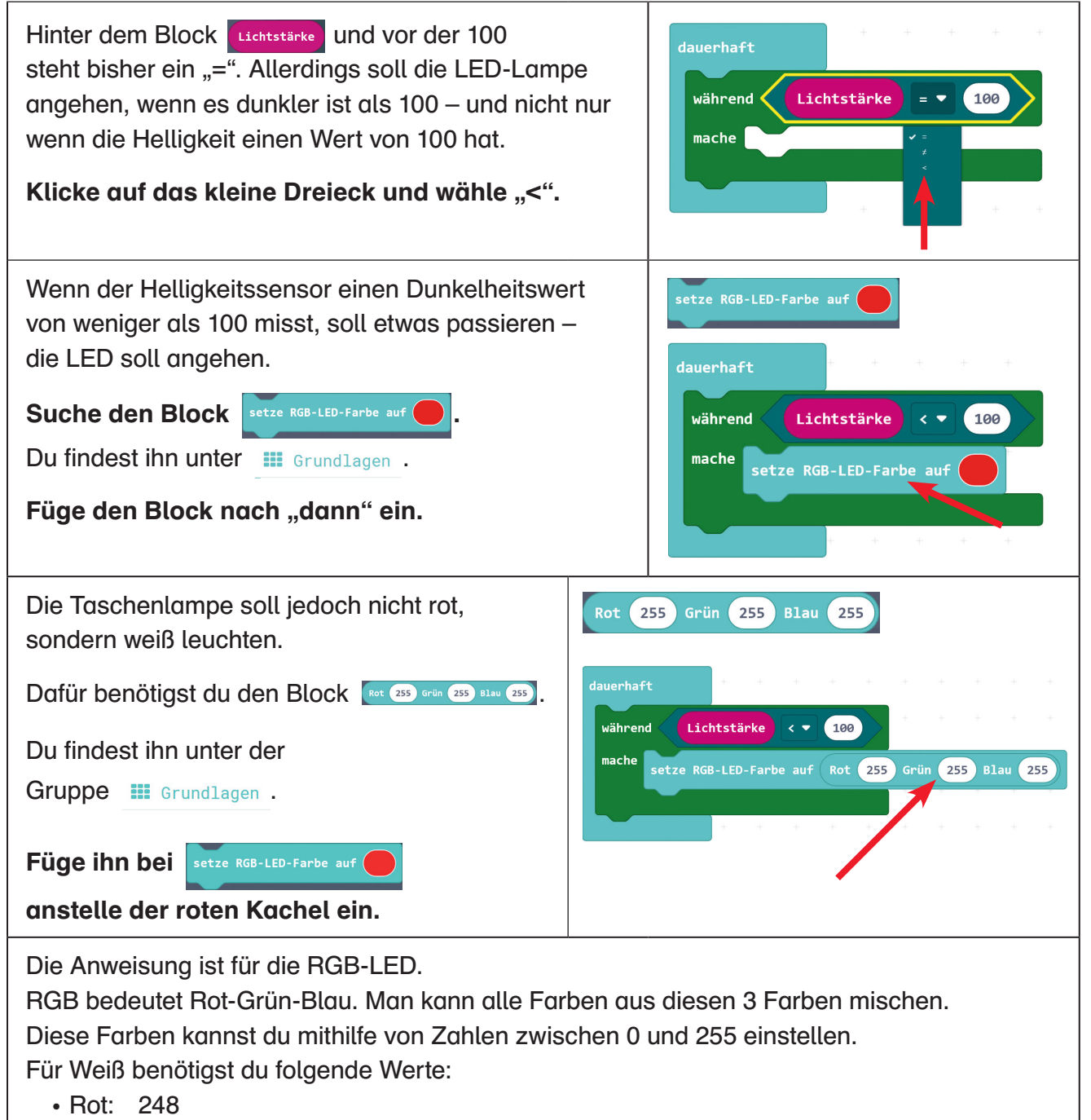

- Grün: 248
- Blau: 255

# Die automatische Taschenlampe (3/3)

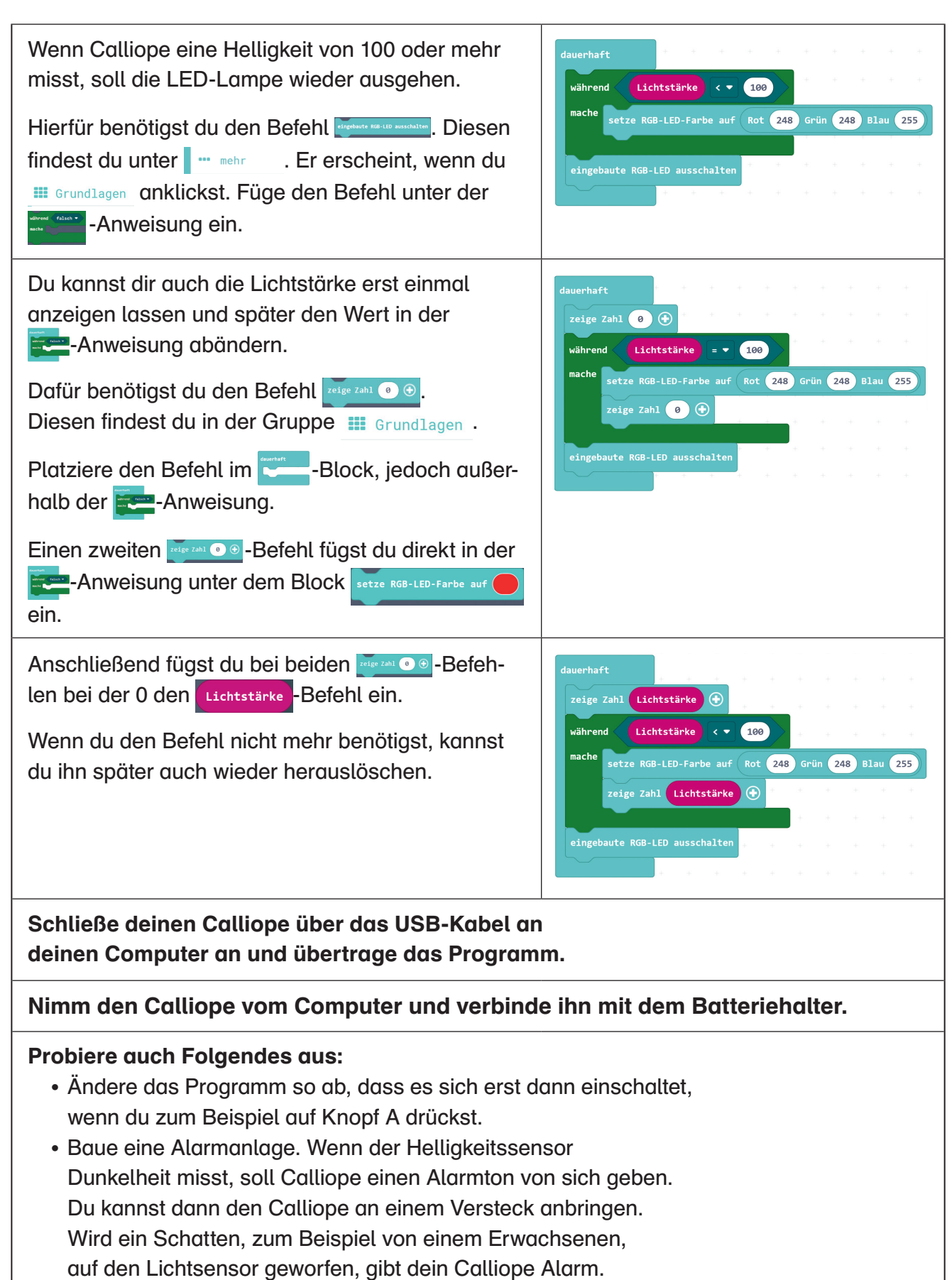

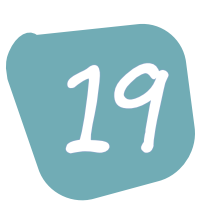

# Kommunikation 19 untereinander

## **Darum geht's**

Calliope-Boards können auch untereinander kommunizieren. Das funktioniert ähnlich wie beim Radio. Ein Calliope sendet mithilfe von Funkwellen ein Signal aus (zur Info: Der Calliope kann auch über Bluetooth kommunizieren). Alle anderen Calliope, die die gleiche Frequenz eingestellt haben, können das Signal empfangen. Ähnlich wie man beim Radio den Sender wechseln kann, funktioniert das auch bei den Calliope-Boards. Die Calliopes können Gruppen zugeteilt werden. Dann hören sie nur die Nachrichten der jeweiligen Gruppe. Einstellen kann man diese Gruppe mit dem Befehl "Setze Gruppe" aus der Gruppe "Funk" und bei diesem unter "Mehr".

### **Das wird programmiert**

Die Kinder erstellen ein Programm, mit dessen Hilfe ein Calliope andere, versteckte Calliopes aufspüren kann.

### **Kompetenzerwartungen**

Die Kinder verstehen, dass mehrere Calliopes Nachrichten untereinander austauschen können, ohne dass sie mit einem Kabel verbunden oder an einen PC angeschlossen sein müssen.

### **Das bereiten Sie vor**

• Kopieren Sie die Programmieranleitungen "Das Versteckspiel" (für die, die suchen, und für die, die sich verstecken) 1-mal für zwei 2er-Gruppen. (S. 127 – 133)

# Stundenverlauf

### **Einstieg (7 Minuten)**

Fragen Sie die Kinder, wie sie bisher dem Calliope Anweisungen – also die selbst geschriebenen Programme – übertragen haben. Erklären Sie ihnen anschließend den Inhalt von "Darum geht's". Beantworten Sie etwaige Fragen.

## **Arbeitsphase (30 Minuten)**

126

Teilen Sie die Kinder in 2er- oder 3er-Gruppen ein. Weisen Sie nun den Gruppen verschiedene Gruppennummern zu. Achten Sie darauf, dass immer 2 Gruppen die gleiche Nummer erhalten. Diese Gruppennummer

sollen die Kinder in das weiße Feld mit der 0 der "Setze Gruppe"-Anweisung eintragen. Teilen Sie anschließend die Programmieranleitung aus. Die Gruppe, die die anderen sucht, erhält die Anweisung "Das Versteckspiel – Code für den Calliope, der sucht". Die andere erhält die Anleitung "Das Versteckspiel – Code für den Calliope, der sich versteckt". Lassen Sie die Kinder anschließend – wenn möglich – selbst programmieren. Klären Sie während der Arbeitsphase die Fragen der Schüler und/oder unterstützen Sie sie aktiv bei der Durchführung des Projekts.

## **Abschluss/Reflexion (8 Minuten)**

Ihre Schüler versammeln sich im Sitzkreis. Fragen Sie die Schüler:

- Wie funktioniert das Versteckspiel?
- Wie funktioniert die Kommunikation der Calliope untereinander?
- Warum habt ihr unterschiedliche Zahlen beim Befehl "setze Gruppe" eingegeben?
- Was passiert, wenn alle Calliope in der gleichen Gruppe wären?
- Kennt ihr ein Beispiel aus dem Alltag? (Funkgerät)

#### **Hinweis**

Die Signalstärke des versteckten Calliopes kann von der im folgenden angegebenen Signalstärke abweichen. Dann funktioniert die Anzeige auf dem suchenden Calliope nicht so, wie es beschrieben ist. Hier muss zuerst die Signalstärke ermittelt werden. Dafür wird benötigt man folgenden Code:

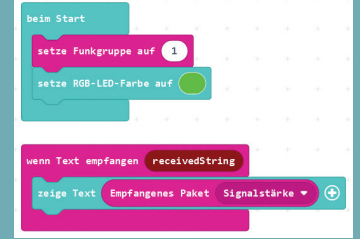

Dieser wird auf den suchenden Calliope übertragen. Lassen Sie nun die Kinder mit dem suchenden Calliope langsam auf den versteckten Calliope zugehen und sich die Signalstärke aufschreiben. Wie hoch ist diese, wenn die Kinder weit weg sind bzw. wie hoch ist diese, wenn beide Calliope aufeinanderliegen? Überlegen Sie nun, ab welcher Entfernung Calliope die unterschiedlich großen Kreise anzeigen soll. Tragen Sie diese Werte in das zweite weiße Feld in die Befehle **DE D** ein (Punkt 9 und 10 vom "Code für den Calliope, der sucht").

# Das Versteckspiel (1/4) – Code für den Calliope, der sich versteckt

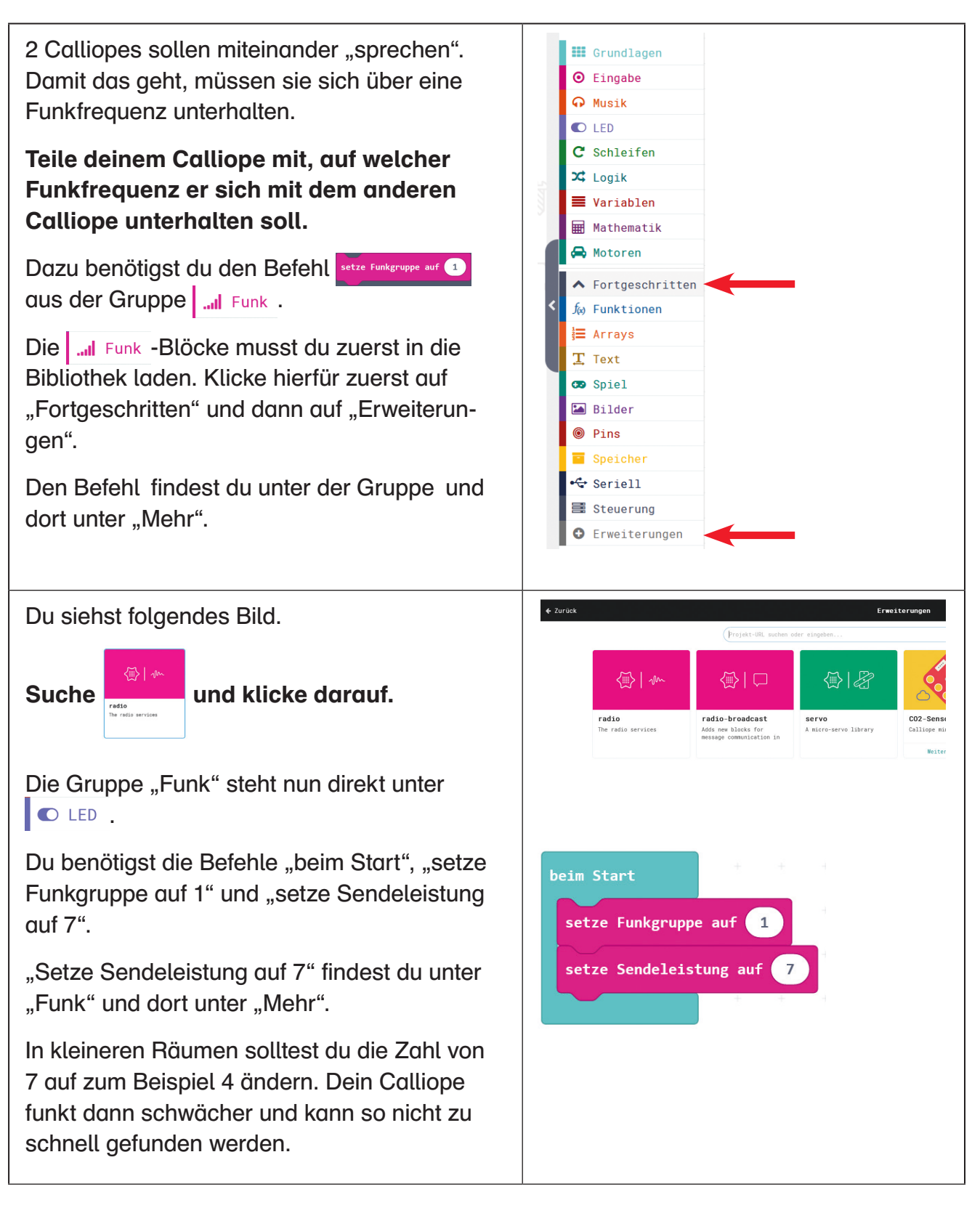

õ

# Das Versteckspiel (2/4) –

Code für den Calliope, der sich versteckt

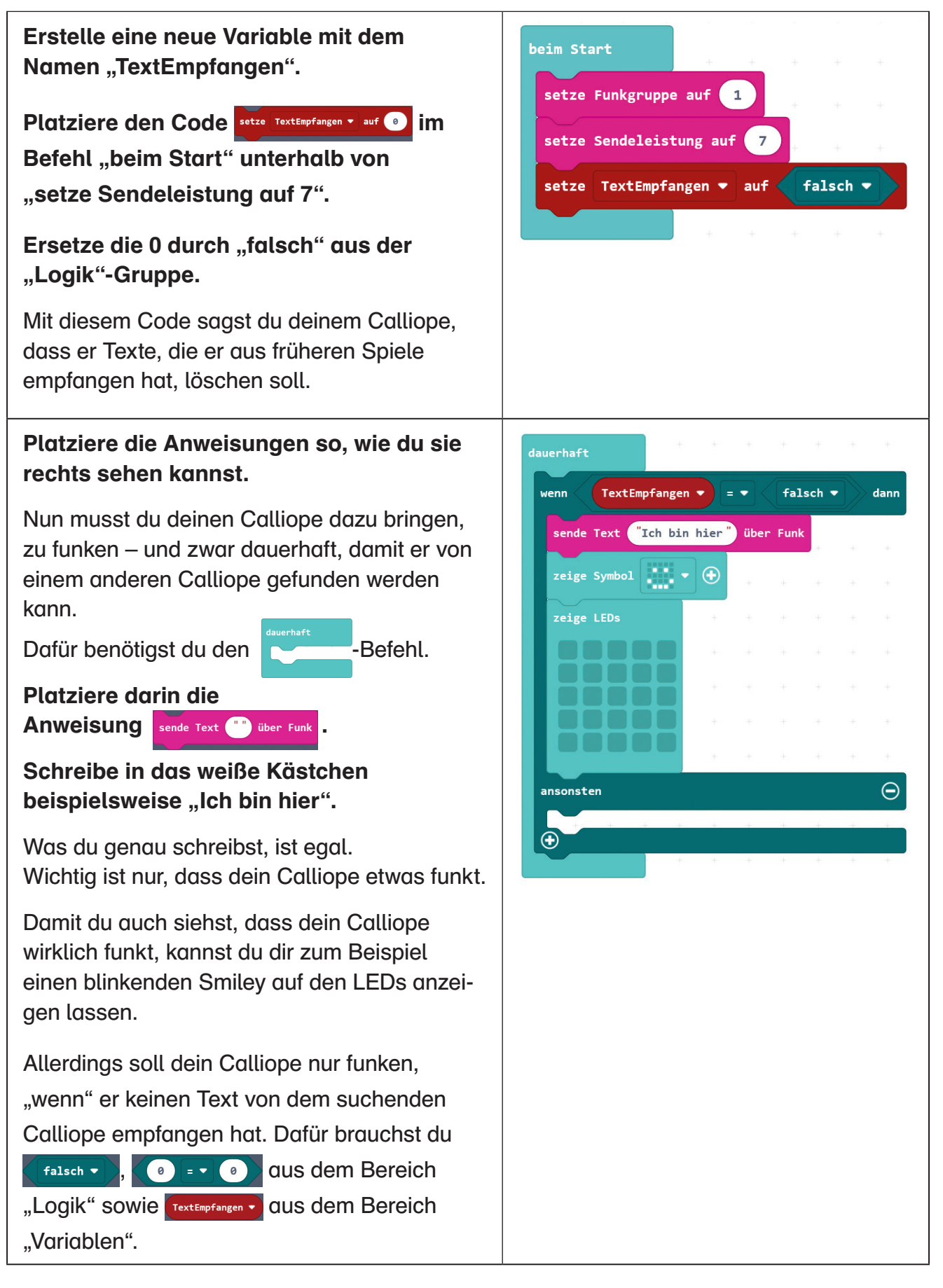

# Das Versteckspiel (3/4) – Code für den Calliope, der sich versteckt

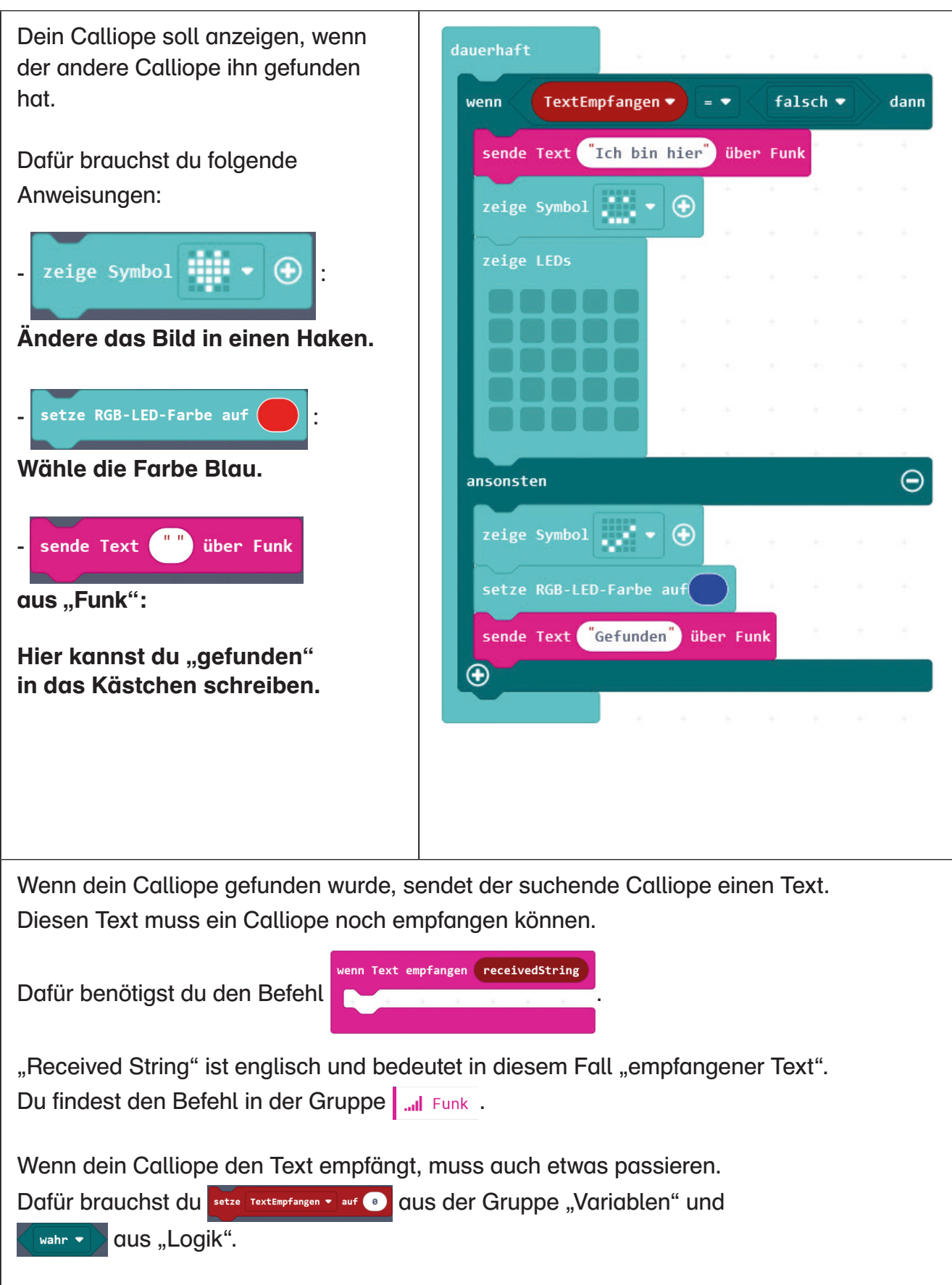

# Das Versteckspiel (4/4) –

Code für den Calliope, der sich versteckt

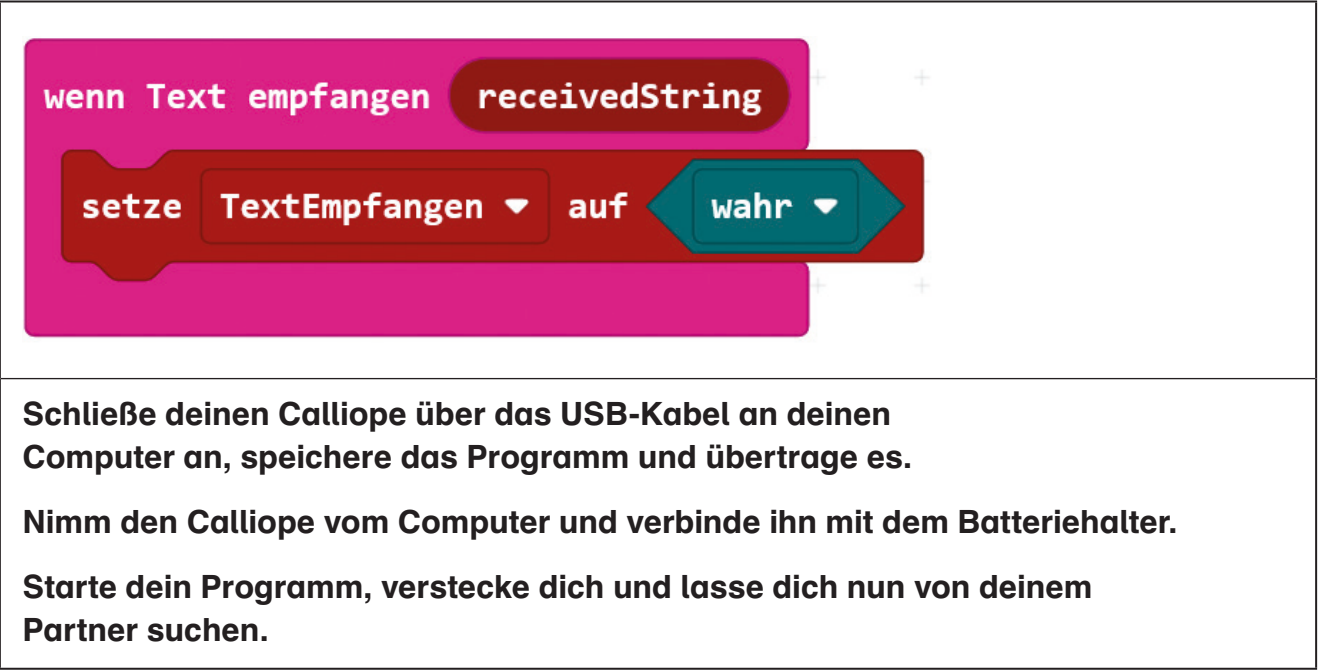

# Das Versteckspiel (1/3) -Code für den Calliope, der sucht

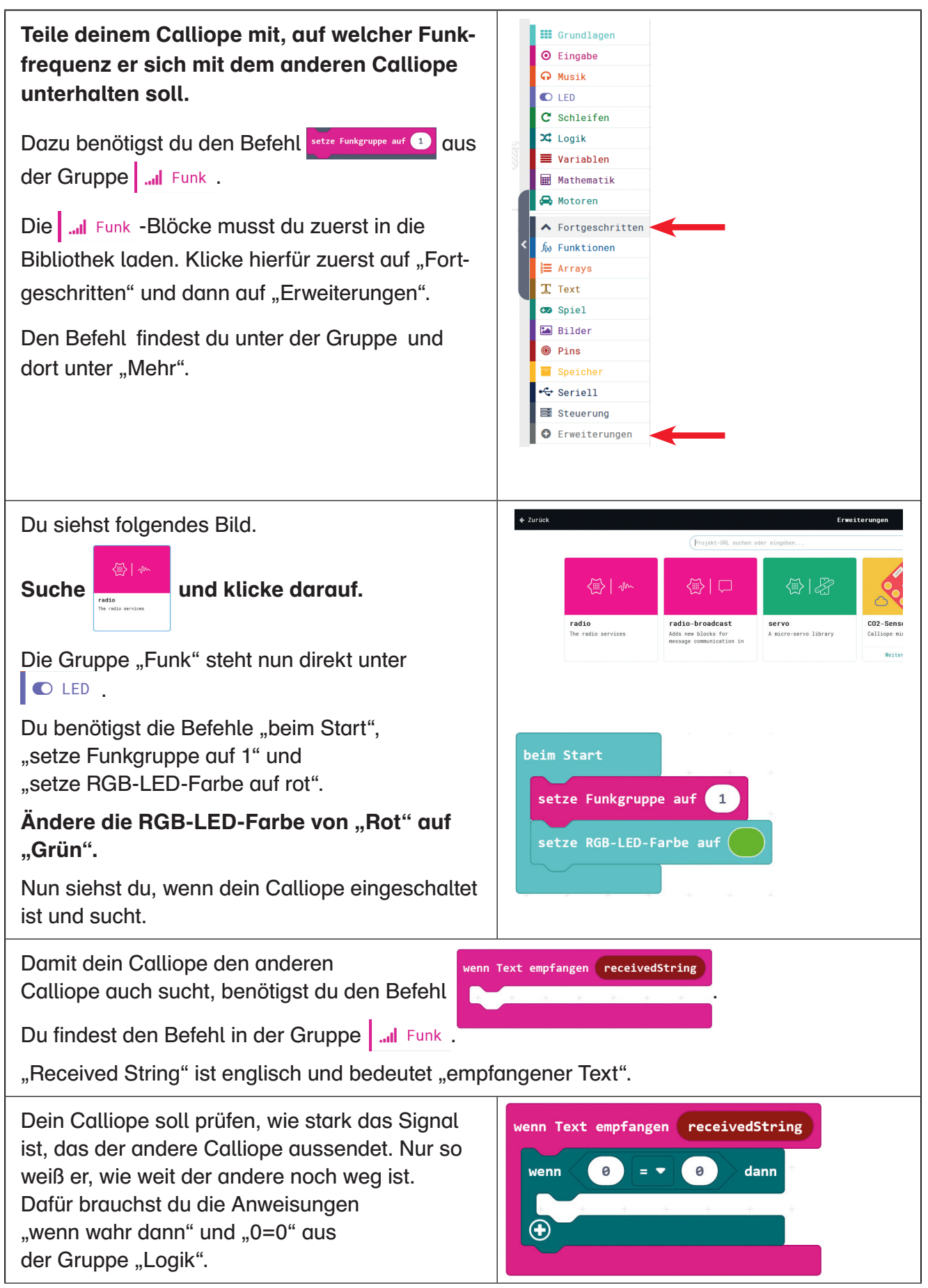

# Das Versteckspiel (2/3) –

Code für den Calliope, der sucht

Der versteckte Calliope sendet ein Signal aus. Wenn dein Calliope weit von dem versteckten Calliope weg ist, ist das Signal sehr schwach. Je näher du kommst, desto stärker wird das Signal.

Um zu entscheiden, ob die Signalstärke stark oder schwach ist, brauchst du den Befehl "Empfangenes Paket Signalstärke".

**Platziere diesen in dem ersten**  weißen Feld mit der 0 von ..0=0". ändere das "=" in "<" und **schreibe in das zweite weiße Feld anstelle der 0 eine -60.**

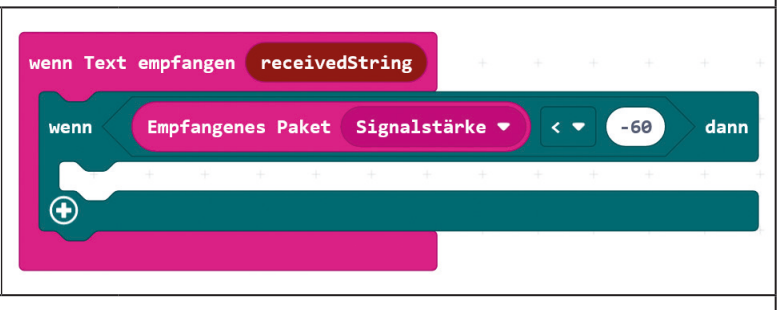

Wenn du den versteckten Calliope gefunden hast, soll bei deinem Calliope die mittlere LED leuchten. Die LED-Farbe soll von Grün auf Blau wechseln.

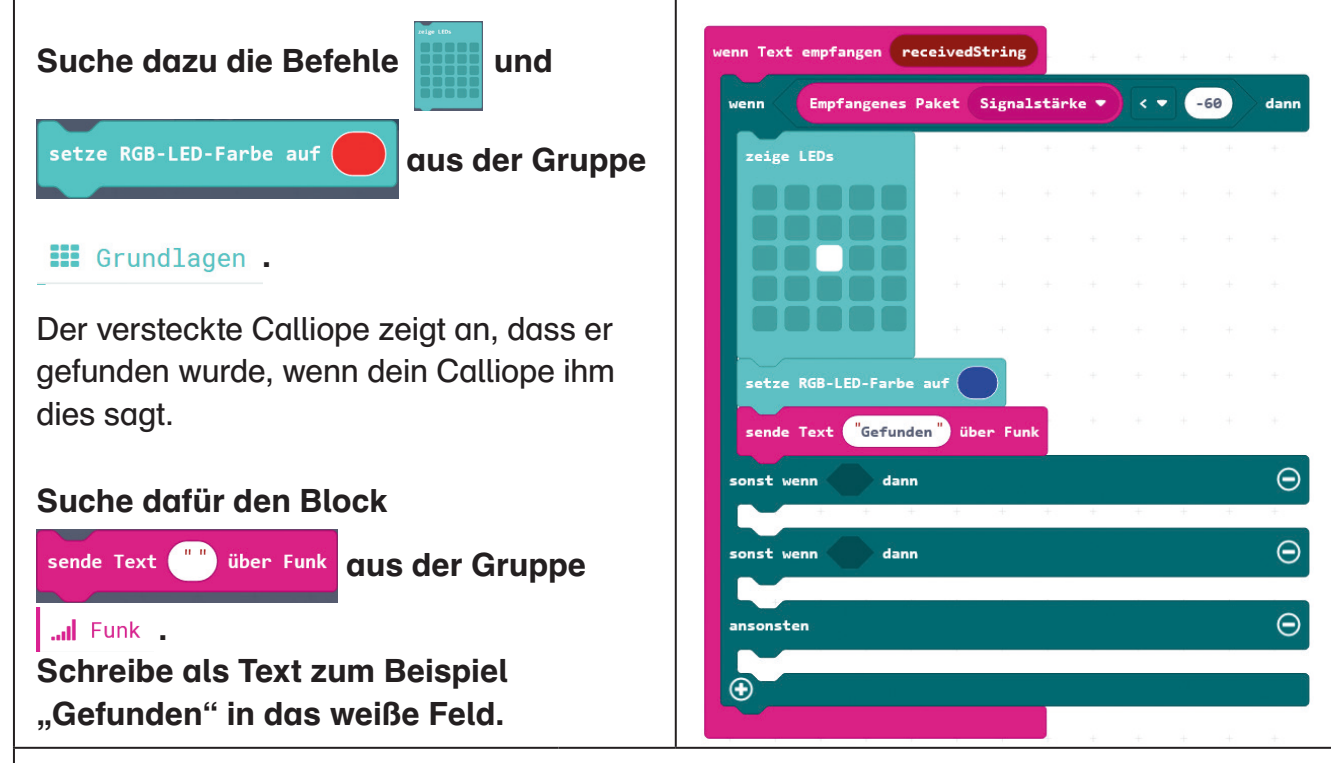

Eigentlich bist du nun schon mit deinem Programm fertig. Du kannst es aber noch etwas verbessern und dir beispielsweise die Signalstärke durch unterschiedlich große Kreise anzeigen lassen.

### Klicke dafür 3-mal auf das "+" in dem Block "wenn wahr dann".

Das Signal des versteckten Calliopes ist umso stärker, je näher dein Calliope ihm kommt. Mit folgenden Anweisungen sagst du deinem Calliope, was er machen soll, wenn er vom versteckten Calliope etwas weiter weg ist oder wenn er ganz weit weg ist.

õ

# Das Versteckspiel (3/3) –

Code für den Calliope, der sucht

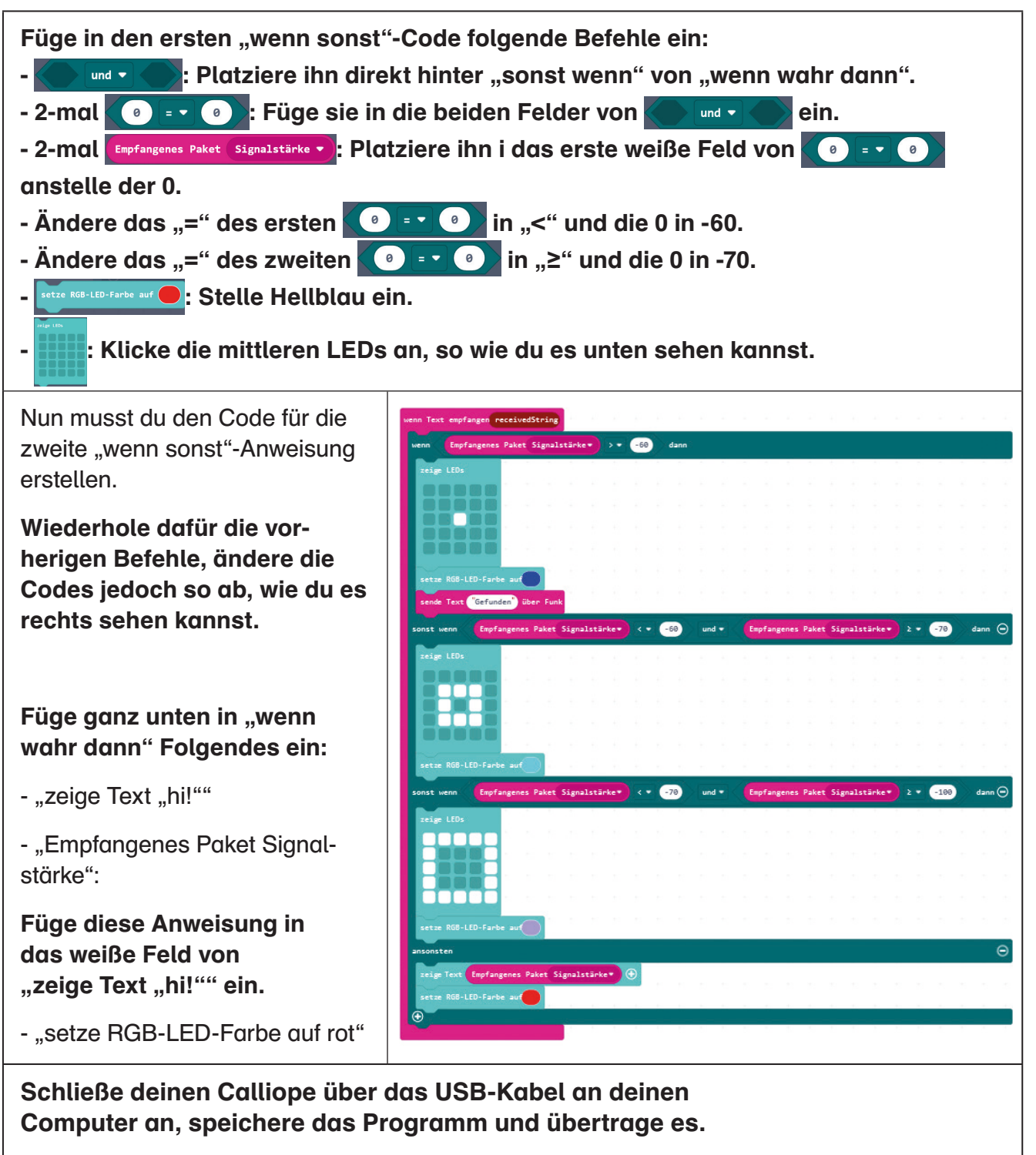

**Nimm den Calliope vom Computer und verbinde ihn mit dem Batteriehalter.**

**Starte dein Programm und suche deinen Partner.**

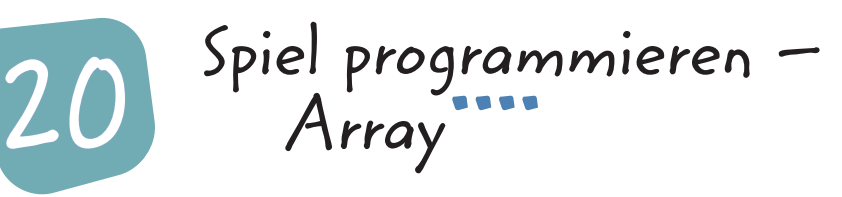

### **Darum geht's**

Im Spiel, das programmiert werden soll, leuchten vier LEDs. Die X- und Y-Werte für diese LEDs soll sich Calliope "merken", was bedeutet, sie müssen gespeichert werden. Würde man Variablen verwenden, müsste man 4 verschiedene Variablen für die X- und 4 verschiedene Variablen für die Y-Werte anlegen. Einfacher geht dies mit Listen oder – wie es unter Programmierern heißt – "Arrays". Man kann sich diese Arrays ähnlich einer Einkaufsliste vorstellen: Angenommen, man möchte 3 Dinge kaufen. Dann erstellt man eine Einkaufsliste mit 3 Positionen. Anschließend schreibt man die Dinge, die benötigt werden, an die einzelnen Positionen, z.B.:

- 1. Banane
- 2. Äpfel
- 3. Brot

134

Unterschieden werden müssen jedoch die Position und der Inhalt. Was ist z.B. die Antwort auf die Frage, was an 2. Position steht? (Äpfel). Es kann aber auch gefragt werden: "Stehen Äpfel auf der Liste?" In diesem Fall geht es nicht um die Positionsnummer, sondern um das, was in der Position steht. Genauso verhält es sich auch mit Arrays.

#### **Das wird programmiert**

In dem Spiel geht es darum, 4 leuchtende LEDs so schnell wie möglich zu fangen.

#### **Kompetenzerwartungen**

#### Die Kinder

- verstehen komplexe Programme und können diese erstellen.
- kennen die Unterschiede zwischen den verschiedenen Schleifen und Bedingungen und können sie entsprechend verwenden.
- lernen Arrays kennen und diese einzusetzen.

#### **Das bereiten Sie vor**

- Kopieren Sie die Programmieranleitung "Wer fängt alle leuchtenden LEDs?" 1-mal für jede 2er-Gruppe. (S. 136 – 144)
- Erstellen Sie das Programm und übertragen Sie es auf 2 Calliope-Boards.

#### **Hinweis**

Einfacher ist es, wenn Sie vorher bereits Stunde 18 und 19 durchgeführt haben. Sie können das Erstellen des Codes auch auf zwei Stunden á 45 Minuten aufteilen.

Erläuterungen für Lehrer

20. Spiel programmieren – Array

# Stundenverlauf

### **Einstieg (5 Minuten)**

Erzählen Sie den Kindern, dass sie heute ein Spiel programmieren sollen. Ziel des Spiels ist es, als Erster alle leuchtenden LEDs zu fangen. Schalten Sie die beiden Boards ein und führen Sie das Spiel vor. Überlegen Sie gemeinsam, wie ein Code hierfür aussehen könnte (nur skizzieren, nicht genau ausformulieren). Sagen Sie den Kindern, dass sie bisher Variablen kennengelernt haben. Für das Spiel sind diese jedoch ungeeignet. Man benötigt Arrays. Erläutern Sie Ihren Schülern mithilfe des Textes "Darum geht´s", was Arrays sind.

### **Arbeitsphase (35 Minuten)**

Teilen Sie die Kinder in 2er- oder 3er-Gruppen ein. Alle Kinder der Klasse werden später gegeneinander spielen. Wenn nur die Kinder einer 2er- oder 3er-Gruppe gegeneinander spielen sollen, müssen Sie Gruppennummern vergeben (siehe Kapitel "Kommunikation untereinander") und den Block "Setze Gruppe" zusätzlich in den Code einbauen. Teilen Sie die Anleitung aus. Lassen Sie die Kinder anschließend – wenn möglich – selbst programmieren. Klären Sie während der Arbeitsphase die Fragen der Schüler und/oder unterstützen Sie sie aktiv bei der Durchführung des Projekts.

### **Abschluss/Reflexion (5 Minuten)**

Ihre Schüler versammeln sich im Sitzkreis. Besprechen Sie gemeinsam den Code für das Spiel. Wo gab es Probleme, was haben die Kinder nicht verstanden? Wie könnte man das Programm verbessern? Sind Probleme beim Spiel aufgetreten? Beispielsweise kann es vorkommen, dass ein Calliope zufällig 2 starre, leuchtende LEDs an derselben Stelle findet. Dann leuchten beim Spielstart nur 3 anstatt 4 LEDs. Oder der bewegliche Punkt befindet sich am Anfang des Spiels an derselben Stelle, an der sich auch der starre Punkt (starre leuchtende LED) befindet. Wie könnte man diese Probleme beheben?

# Wer fängt alle leuchtenden LEDs? (1/9)

Beim Start soll dein Calliope 4 Lampen an einer zufälligen Stelle auf dem LED-Display aufleuchten lassen. Diese roten Punkte sind starr und bewegen sich nicht.

Zudem soll an einer bestimmten Stelle eine weitere LED aufleuchten. Dieser Punkt soll sich bewegen, wenn du das Board hin und her bewegst.

Ziel des Spiels ist es, mit dem beweglichen Punkt so schnell wie möglich alle starren Punkte "einzusammeln".

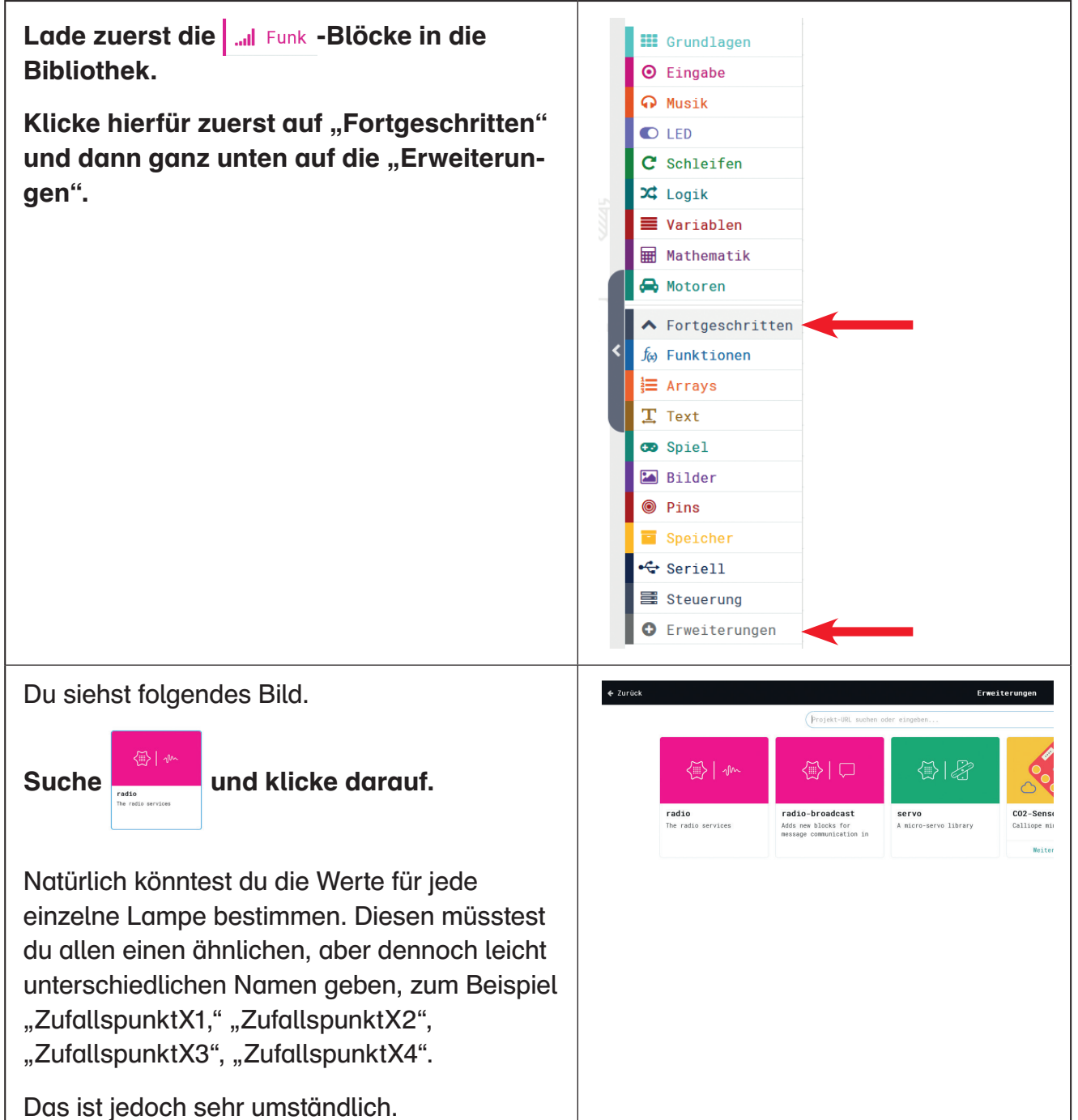

# Wer fängt alle leuchtenden LEDs? (2/9)

Um es dir leichter zu machen, benötigst du ein Array. Darin werden die Werte, die dein Calliope zufällig erzeugt hat, gespeichert.

Lege zuerst 2 neue Variablen mit den Namen "ArrayX" und ArrayY" an.

Nun benötigst du die "beim Start"-Anweisung.

**Klicke im Menü auf "Fortgeschritten" und** anschließend auf "Arrays".

Suche den Befehl "setze list auf Array von 0 **1" und platziere ihn 2-mal direkt unterhalb von "beim Start".**

**Ändere die 1 in beiden Anweisungen in 0 so**wie "list" in "ArrayX" und "ArrayY". Klicke anschließend in beiden "setze list auf Array von 0 1"-Befehlen 2-mal auf das "+".

Es erscheinen 2 weitere weiße Felder. Nun hast du das Feld gemacht, in dem die X- und Y-Werte der aufleuchtenden LEDs gespeichert werden.Erstelle nun eine neue Variable "Spielstand".

### **Setze den Spielstand in "setze Spielstand auf 0" auf 0.**

Dies bedeutet, dass das Spiel noch nicht losgegangen ist.

Zum Schluss musst du Calliope mitteilen, auf welcher Funkfrequenz er sich mit den anderen Calliopes unterhalten soll. Dazu benötigst du den Befehl "setze Funkgruppe auf 1" aus der Gruppe "Funk".

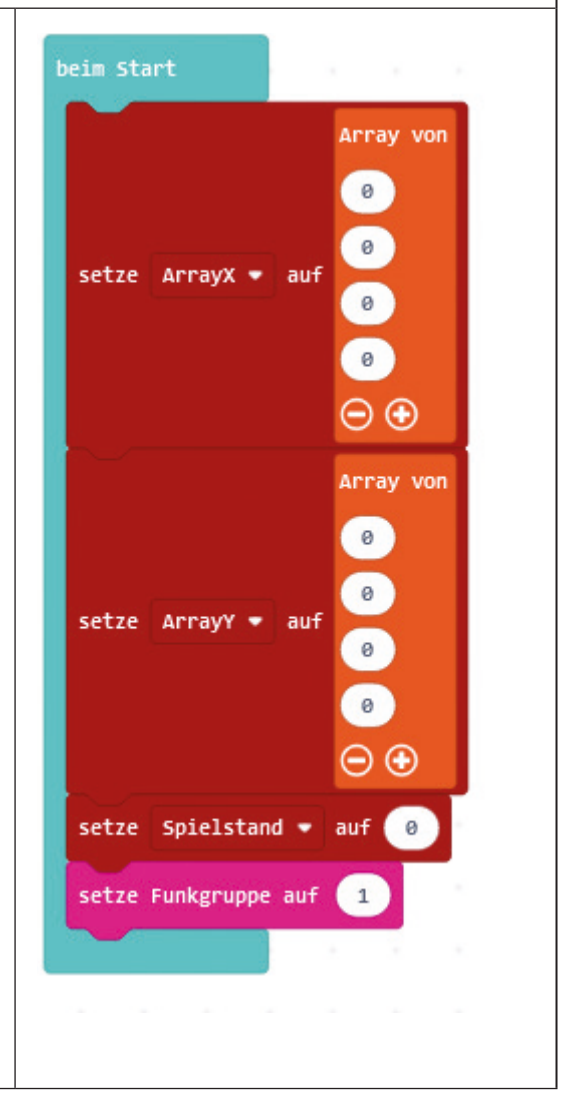

# Wer fängt alle leuchtenden LEDs? (3/9)

#### **Erstelle nun den Code, den du rechts siehst.**

#### **Und das passiert im Programm:**

- Das Spiel startet, wenn Knopf A gedrückt wird. Dann wird die Variable "Spielstart" auf 1 gesetzt und dein Calliope sendet den anderen Calliopes eine Zahl, damit sie wissen, dass es losgeht.
- Die Variable "Sieger" wird auf 3 gesetzt, was in diesem Fall bedeuten soll, dass noch kein Sieger feststeht. (die Variable musst du noch erstellen)
- Die Variable "gefangenePunkte" soll zäh len, wie viele leuchtende starre LEDs du gefangen hast (Variable musst du erstellen). Diese Variable setzt du auf 0 (noch keine LEDs gefangen).

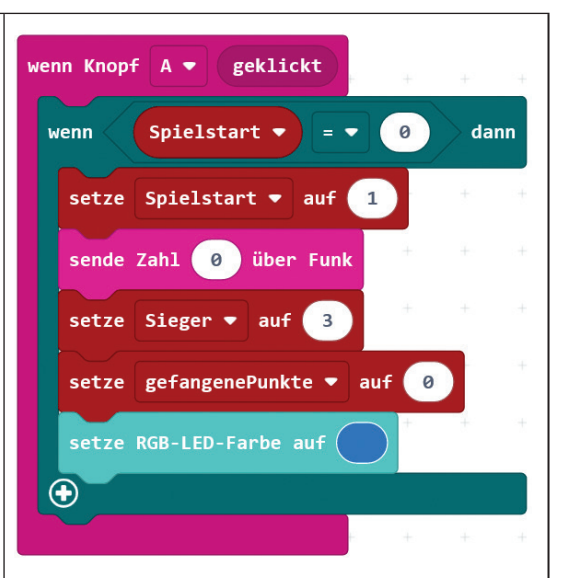

Das blaue Licht der LEDs soll anzeigen, dass das Spiel losgeht.

Dein Calliope soll 4-mal hintereinander zufällig eine Zahl in X- und Y-Richtung auswählen und die LED dort anschalten.

Dafür brauchst du die "für Index von 0 bis 4 mache"-Schleife. Du findest sie unter "Schleifen". Platziere sie in der "wenn Knopf A geklickt"-Anweisung in den Block "wenn wahr dann".

**Füge in die "für Index von 0 bis 4 mache "-Schleife** die Blöcke "setze ZufallspunktX auf" und "setze **ZufallspunktY auf" ein.**

Suche den Block "list füge ein bei 0 Wert". Er steht **unter "Arrays". Füge ihn unter "setze ZufallspunktX**  auf" ein. Ändere "list" in "ArrayX" und die 0 in "Index" (unter "Variablen").

Füge hinter "Wert" die Variable "ZufallspunktX" ein.

Füge einen weiteren Block "list füge ein bei 0 **Wert" unter "setze ZufallspunktY auf" ein. Ändere**  ...list" in ..ArrayY" und die 0 in ..lndex"...

**Füge hinter "Wert" die Variable "ZufallspunktY" ein. Nun wird der Wert an verschiedenen Stellen in dem Array gespeichert. Dies hängt davon ab, wie oft diese Schleife durchlaufen wurde.**

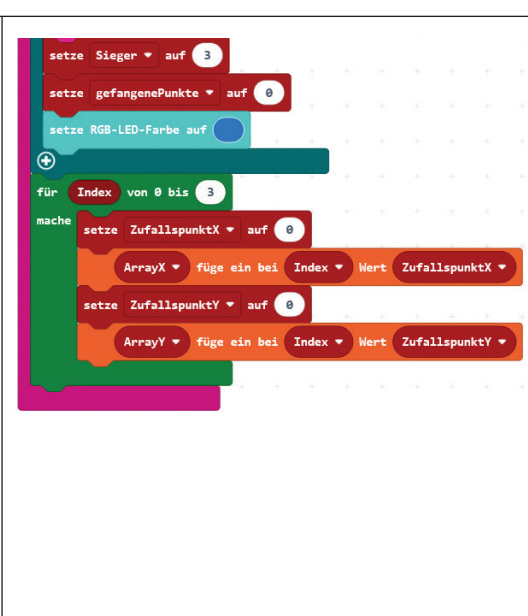

#### **Hinweis**

Sobald du "für Index 0 bis 4 mache"-Schleife in den Code-Bereich ziehst, erstellt der Editor automatisch eine Variable mit dem Namen "Index". Du brauchst keine neue Variable zu erstellen.

õ

# Wer fängt alle leuchtenden LEDs? (4/9)

#### Lege nun insgesamt 4 Variablen mit dem Namen "ZufallspunktX", ZufallspunktY", **"Spielstart" und "gefangene Punkte" an.**

Für die Variablen "ZufallspunktX" (das ist eine LED-Lampe in einer Reihe) und "ZufallspunktY" (das ist eine LED-Lampe in einer Spallte) soll Calliope zufällig Zahlen zwischen 0 und 4 auswählen (so viele LED-Lampen befinden sich bei deinem Calliope in einer Reihe/Spalte).

Hierfür brauchst du 2-mal den Block "wähle eine zufällige Zahl von 0 bis 10". Er steht in der Gruppe "Mathematik". Ändere die 10 im zweiten weißen Feld in 4 ab. Füge die Blöcke in das weiße Feld mit der 0 bei den Blöcken "setze ZufallspunktX auf" und "setze ZufallspunktY auf" ein.

Nun hast du 4-mal hintereinander zufällig eine Zahl in X- und Y-Richtung ausgewählt.

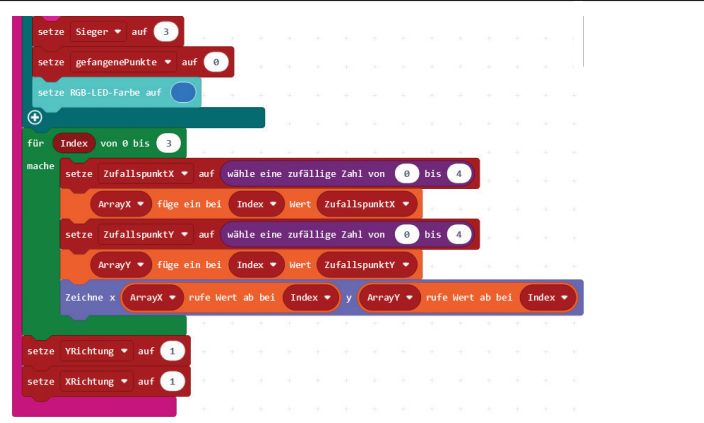

Nun muss Calliope an diesen 4 Zahlen in X- und Y-Richtung die LED anschalten. Dafür benötigst du den Befehl "Zeichne x 0 y 0". Diesen findest du in der Gruppe "LED".

Füge in die beiden weißen Felder mit der 0 2-mal den Block "list füge ein bei 0 Wert" ein. Er steht unter "Arrays". Platziere in beiden Anweisungen hinter "Wert" die Variable "Index" ein. Die "list" änderst du im ersten "list füge ein bei 0 Wert"-Block in "ArrayX" und im zweiten "list füge ein bei 0 Wert" in "ArrayY".

Erstelle zwei neue Variablen mit dem Namen "YRichtung" und "XRichtung". Diese geben **die Position des beweglichen Punkts an.** 

Füge die Anweisungen "setze YRichtung auf 0" und "setze XRichtung auf 0" in dem Block **"wenn Knopf A geklickt" am Schluss ein.**

Es fehlen noch die beweglichen Punkte und die Anzeige, ob du gewonnen hast.

**Füge in die "dauerhaft"-Schleife den Block "während falsch mache" ein und ergänze den Code, so wie du ihn rechts siehst.** 

Spielstart = 1 bedeutet, dass das Spiel läuft. In dem Fall macht Calliope bei der LED das Licht aus – und zwar von dem Punkt, der sich bewegen soll. Das macht er mit dem Befehl: "lösche x XRichtung y YRichtung".

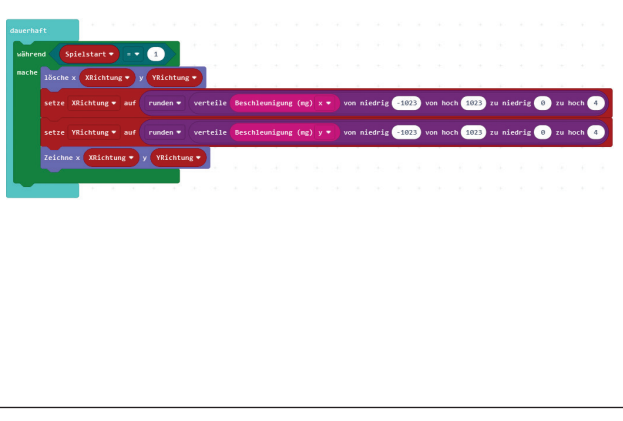

Anschließend schaut er, wie stark du ihn nach rechts, links, vorn und hinten gekippt hast (Bewegungssensor!) und lässt dort mit dem Befehl "Zeichne x XRichtung y YRichtung" eine LED aufleuchten.

Wird das häufig hintereinander wiederholt, sieht das so aus, als würde sich der Punkt bewegen. Den "runden 0" und "verteile 0 von niedrig 0 von hoch 1023 zu niedrig 0 zu hoch 4"-Code findest du unter "Mathematik".

# Wer fängt alle leuchtenden LEDs? (5/9)

Für die Anzeige, ob du gewonnen hast benötigst du den "wenn wahr dann"-Befehl.

### **Platziere diesen in der "dauerhaft"-Schleife.**

### Klicke zweimal auf das "+" unten links.

Ist in der Variablen "Sieger" die Zahl "1" gespeichert, hast du gewonnen und die LED leuchtet grün und Calliope sendet die Zahl "3" an die anderen Calliopes (das bedeutet, dass du gewonnen hast). Ist die "2" gespeichert, hast du verloren und die LED leuchtet rot. Ansonsten (zum Beispiel bei Sieger = 3) verändert sich nichts.

Zur Erklärung: Du hattest in den vorherigen Codes festgelegt, dass

- 1 bedeuten soll, dass du gewonnen hast,
- 2 bedeuten soll, dass du verloren hast,
- 3 bedeuten soll, dass noch nicht feststeht, ob du gewonnen hast oder nicht.

Natürlich kannst du den Zahlen auch eine andere Bedeutung zuordnen.

Nun muss du deinem Calliope sagen, was er tun soll, wenn der bewegliche Punkt einen von den 4 Punkten fängt. Die X- und Y-Werte, an denen sich die starren Dots aufhalten, sind in dem Array gespeichert. Daher benötigst du die "für Index von 0 bis 4 mache"-Schleife.

### **Ändere die 4 in 3.**

### **Erstelle den restlichen Code, wie du ihn unten siehst.**

### Platziere in diesen Block die Anweisungen "setze ZufallspunktX auf" und "setze ZufallspunktY auf".

Die "für Index von 0 bis 4 mache"-Anweisung wird 4-mal durchlaufen, jedes Mal erhöht sich der Index um 1 – also von 0 auf 1, dann auf 2 und auf 3. Da sich der Wert des Index erhöht, schaut Calliope auch jedes Mal an eine andere Position in dem Array. Die Zahl, die sich an der 0., 1., 2., oder 3. Stelle des Arrays befindet, wird dann in der Variablen "Zufallspunkt" gespeichert.

Dann vergleicht Calliope, ob der "Zufallspunkt" mit dem aktuellen Aufenthalt des beweglichen Punkts übereinstimmt. Wenn ja, ändert er die Zahl der gefangenen Punkte um 1 und an der Stelle des Arrays, an der er die Zahl gefunden hat, wird sie "herausgelöscht", also entfernt.

### **Füge dazu an der Position eine Zahl ein, die kleiner ist als 0, zum Beispiel -20.**

Aus der Gruppe "Arrays" benötigst du die Blöcke "list rufe Wert ab bei 0" und "list wert festlegen bei 0 auf".

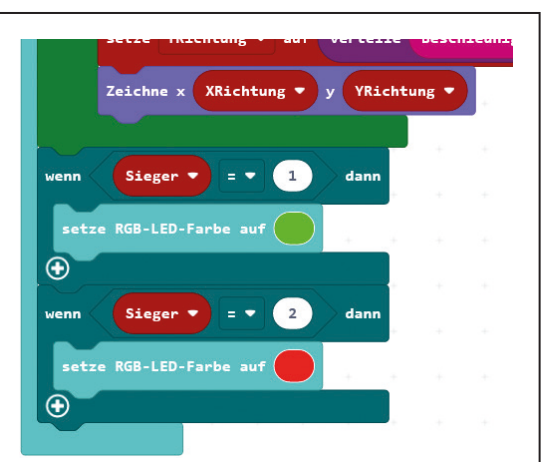

# Wer fängt alle leuchtenden LEDs? (6/9)

Füge in den Block "list wert festlegen bei 0 auf" den Block "list finde Position von" ein.

Damit du in dem Feld nach "auf" von "list Wert festlegen bei 0 auf" einen Wert eintragen kannst, brauchst du ein weißes Feld "0". Dieses findest du unter "Mathematik".

#### Füge den Befehl "pausiere (ms) 100" nach der "für Index von 0 bis 4 mache"-Anweisung ein.

Dann macht Calliope, wenn er "für Index von 0 bis 4 mache" 1-mal durchlaufen hat, eine kurze Pause und schaut, ob ein anderer Calliope etwas gefunkt hat. Erst dann durchläuft er die "für Index von 0 bis 4 mache"-Anweisung erneut.

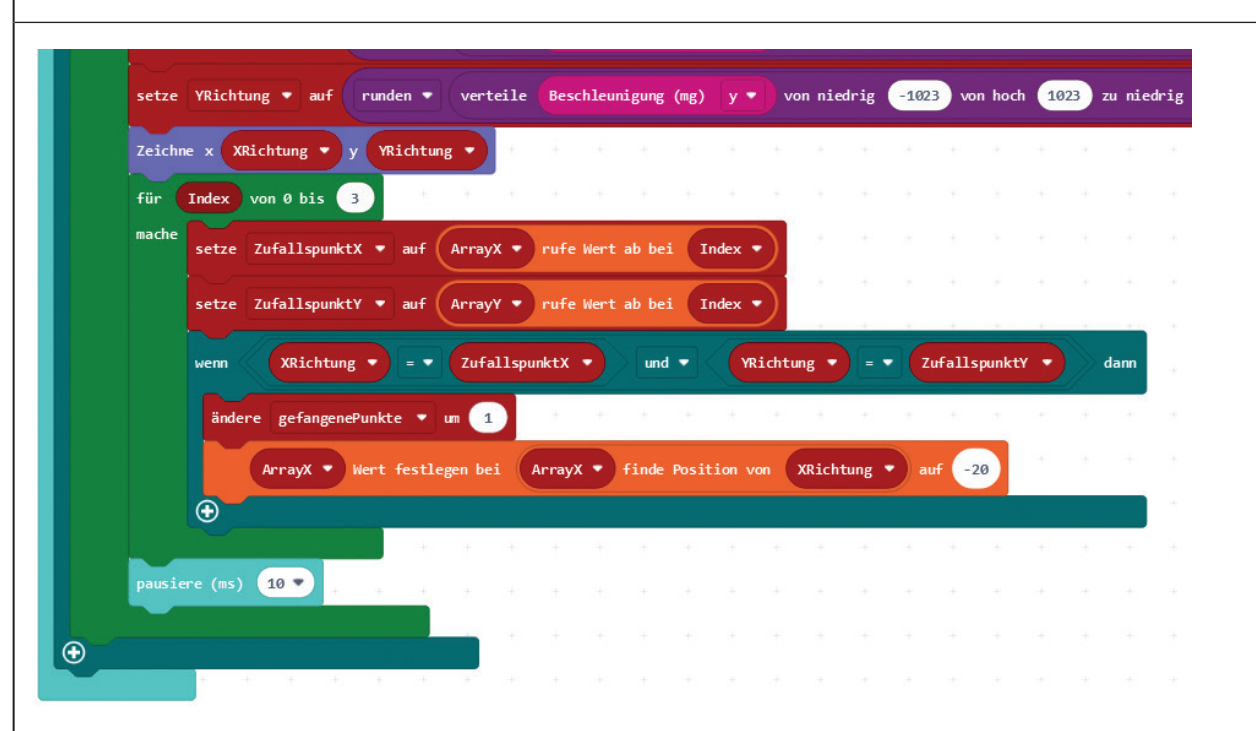

Jedes Mal, wenn 1 Punkt gefangen wurde, erhöht sich die Variable "gefangenePunkte" um 1. Wurden alle 4 Punkte gefangen, beträgt die Variable 4.

Damit ist sie – wie du sicher aus Mathe schon weißt – größer als 3.

Zur Info: Du kannst auch "gefangenePunkte = 4" einfügen.

Programmierer verwenden jedoch lieber das >-Zeichen als das =-Zeichen.

Denn sollte mal etwas bei einem Programm schiefgehen und bei der Rechnung anstatt 4,5 oder 4,001 herauskommen, dann entsteht bei "gefangenePunkte = 4" eine Endlosschleife.

Um dies zu vermeiden, nimmt man lieber das >-Zeichen.

Ist die Variable größer 3, soll Calliope einen Ton spielen, der den anderen Mitspielern anzeigt, dass das Spiel beendet ist.

Er sendet zudem den anderen Calliopes die Zahl 3, die diesen anzeigt, dass das Spiel beendet ist.

Die Variable "Sieger" wird auf 1 gesetzt, d.h., du hast gewonnen.

Der "Spielstart" wird auf 0 gesetzt, da das Spiel nun vorbei ist.

# Wer fängt alle leuchtenden LEDs? (7/9)

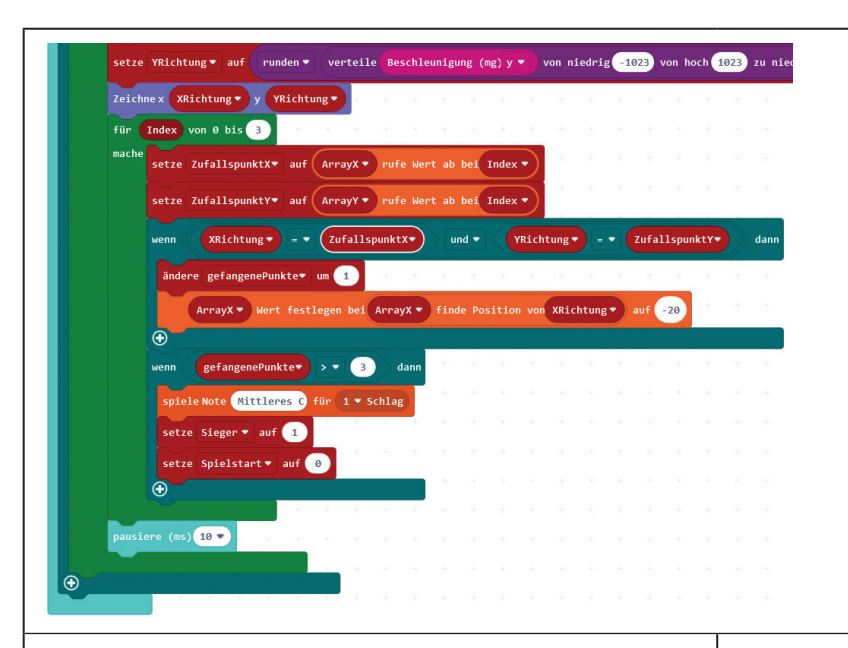

**Erstelle nun den Code, den du rechts siehst. Klicke im ..wenn wahr dann"-Code auf das kleine + links unten. Es erscheint ein "ansonsten"-Teil.** 

Empfängt dein Calliope nun die Nummer 0, zeigt das, dass jemand anderes das Spiel gestartet hat. Wurde das Spiel bei deinem Calliope noch nicht gestartet (Spielstart = 0), dann setzt er die Variablen "Spielstart" auf 1, "Sieger" auf 3 und "gefangenePunkte" auf 0 (Erklärung oben). Zudem schaltet die LED auf Blau um.

Ansonsten (wenn er die Nummer "3" empfängt), wird die Variable "Sieger" auf 2 gesetzt. Das heißt, dass jemand anderes alle LEDs gefangen und das Spiel als Erstes beendet hat. Du hast verloren.

Die LED-Farbe schaltet auf Rot und das Spiel ist beendet (Spielstart = 0). (Den "setze RGB-LED-Farbe auf"-Befehl benötigst du in dem Code, der mit "beim Start" beginnt).

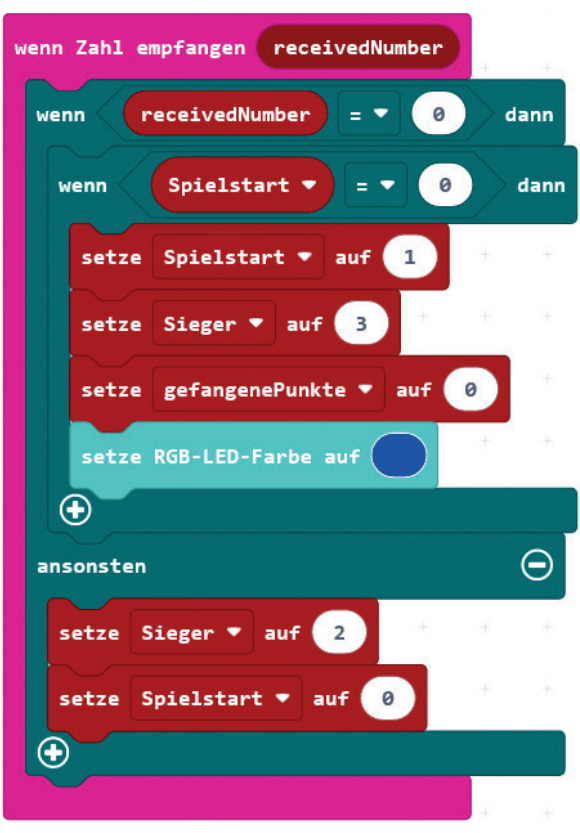

#### **Hinweis**

"receivedNumber" musst du nicht neu erstellen. Klicke einfach mit der rechten Maustaste bei "wenn Zahl empfangen receivedNumber" oben rechts auf "receivedNumber" und ziehe sie dorthin, wo du sie haben willst.

# Wer fängt alle leuchtenden LEDs? (8/9)

**Dupliziere nun die "für Index von 0 bis 4 mache"- Schleife**  in dem "wenn Knopf A geklickt"-**Block.**

**Füge diese unterhalb von "setze RGB-LED-Farbe auf" in**  die zweite "wenn wahr dann"-An**weisung ein.** 

Dies machst du, damit auch der Calliope, der nicht gestartet wurde, vier LEDs zufällig auswählt und speichert.

**Füge zudem die Anweisungen "setze YRichtung auf 0" und "setze XRichtung auf 0" nach der "für Index von 0 bis 4 mache"- Schleife ein.**

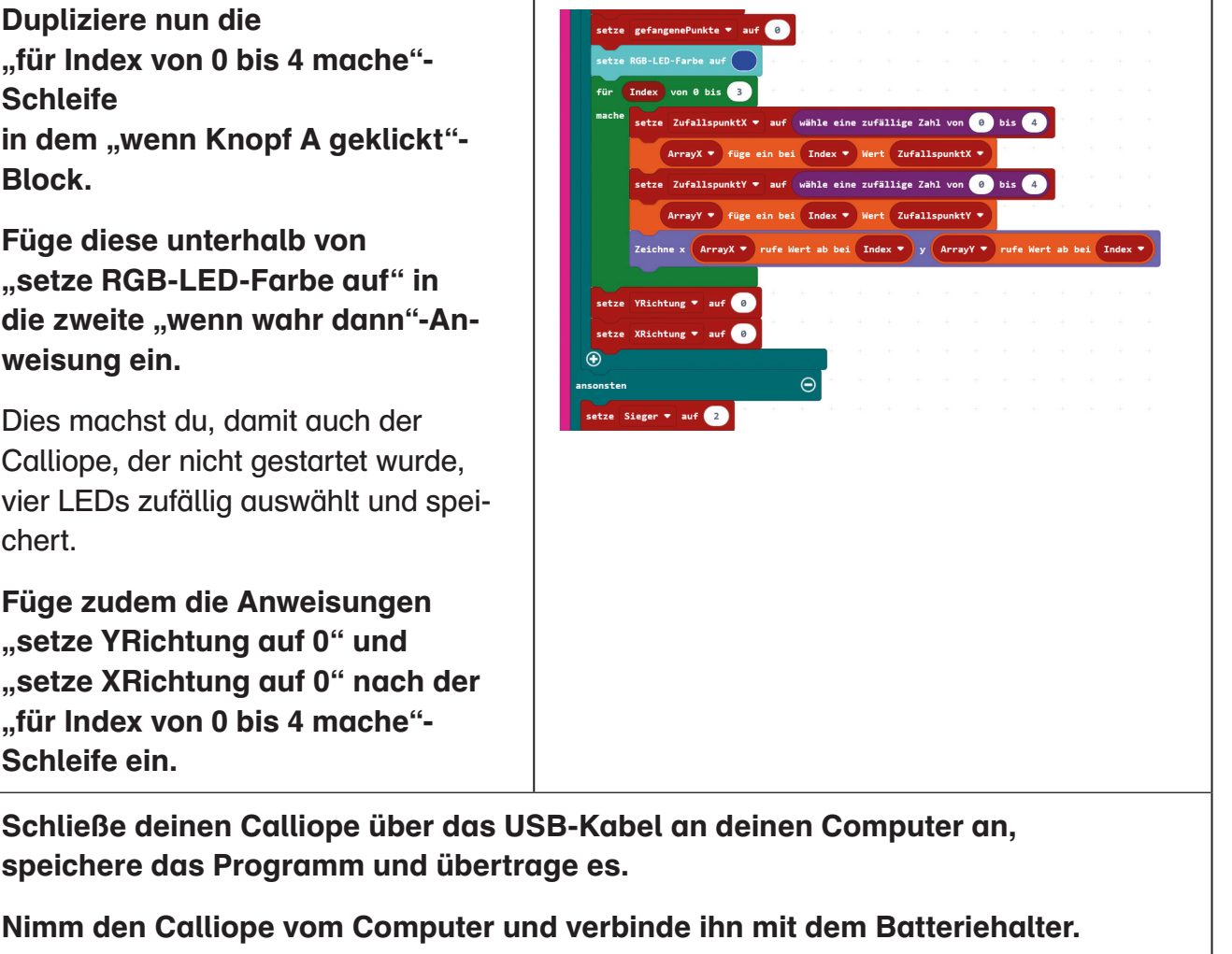

**Starte dein Programm und teste dein Spiel.**

# Wer fängt alle leuchtenden LEDs? (9/9)

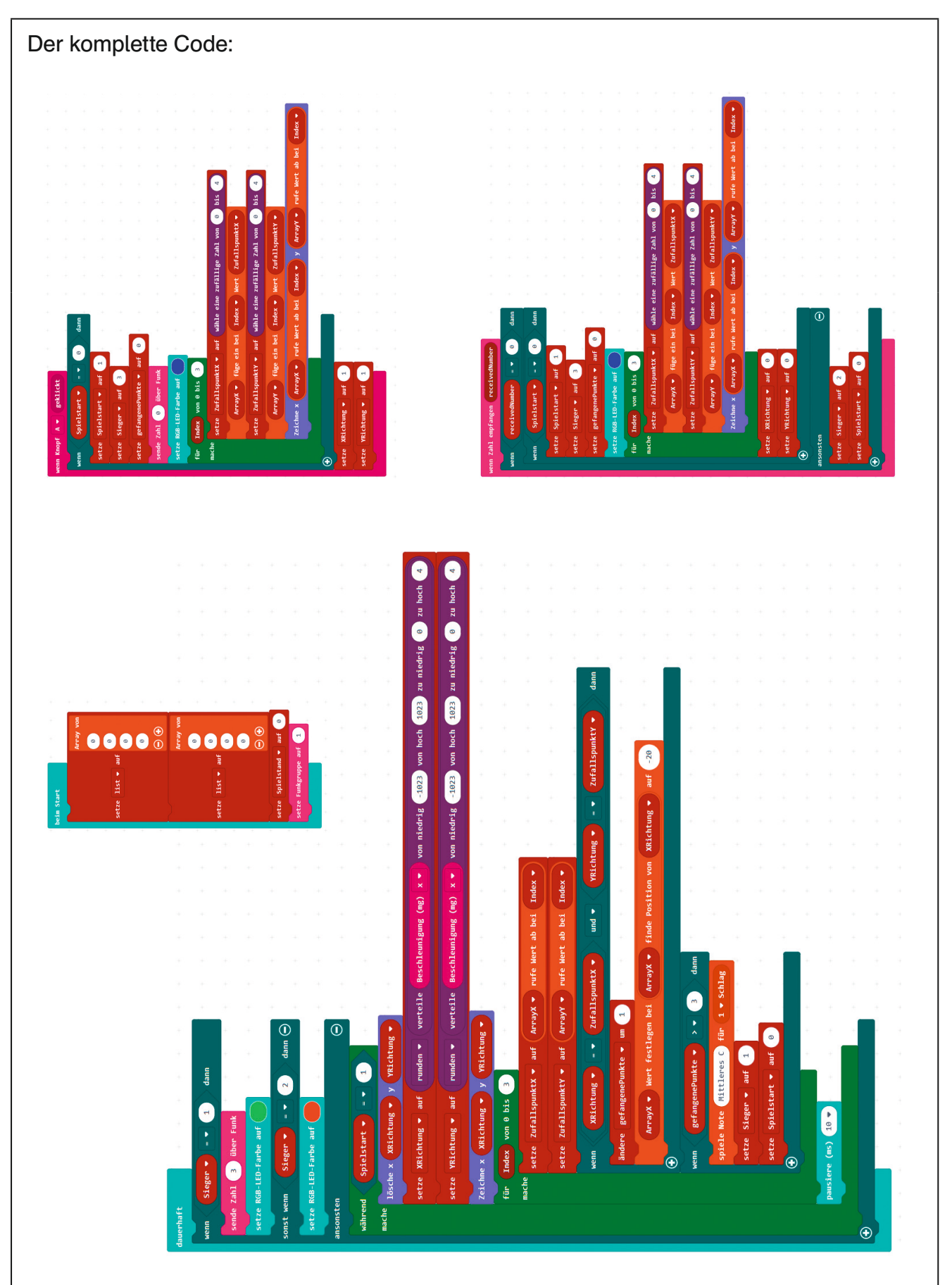